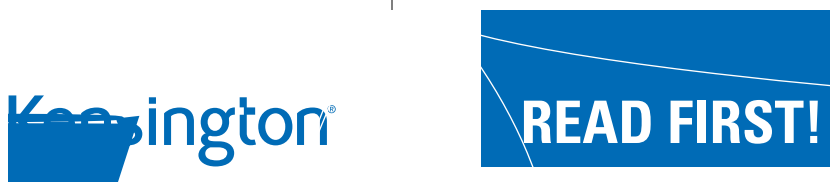

# **Notebook AC/DC Power Adapter Portable 120-Watt AC/DC Power Supply User Manual**

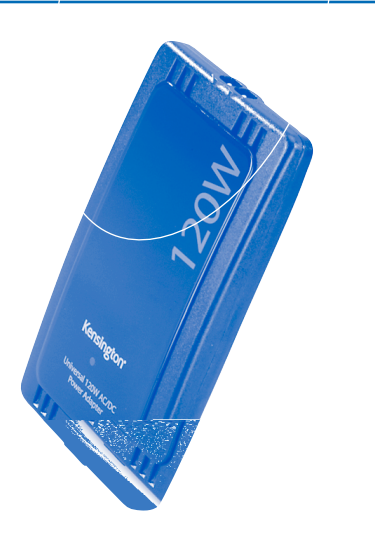

**Notebook AC/DC Power Adapter • 1**

Download from Www.Somanuals.com. All Manuals Search And Download.

#### **Congratulations!**

Your new Kensington Notebook AC/DC Power Adapter is a highly efficient power adapter for notebook computers. With the Notebook AC/DC Power Adapter, you have the flexibility of powering and charging your notebook from a cigarette lighter or airline EmPower® outlet.

The Notebook AC/DC Power Adapter powers and charges both the newest, high wattage notebooks and older legacy computers. And it is compatible with the following connections:

- Any 100–120 volt or 200–240 volt 50/60Hz AC wall outlet.
- 12 volt, negative-grounded, DC cigarette lighter.
- Airline in-seat power system.

The Kensington Notebook AC/DC Power Adapter delivers the correct amount of power to each device through patented, interchangeable adapter tips. Refer to the included Compatibility Chart to determine which tip you need for your device. We have included several notebook tips in this package. You may also purchase additional tips to power and charge other devices such as handhelds, mobile phones, digital cameras, DVD players, and printers.

Please read this short manual to learn valuable information about the proper use and installation of your new Notebook AC/DC Power Adapter. Register your new Notebook AC/DC Power Adapter on line at **www.kensington.com/register.**

#### **Features**

The Notebook AC/DC Power Adapter offers many features:

- 1. Compatible with most major notebook brands.
- 2. Provides up to 120 watts of safe, efficient power.
- 3. Safety features include: over voltage, temperature and short circuit protection.

### **Important: Safety Precautions**

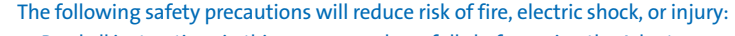

- Read all instructions in this user manual carefully before using the Adapter.
- Follow all warnings and instructions marked on the product.
- Before cleaning, remove the Adapter from electrical source. Never use liquid or aerosol cleaners. Clean the unit with a lightly damp cloth.
- Do not block the grooves located on the case. The grooves are designed to protect the unit from overheating. Never place the Adapter in a built-in installation, or on a surface such as a bed, sofa, or rug.
- The Adapter must be operated from the type of power source indicated on the label. If you are not sure which type of power source you have, consult your dealer or local power company.
- Plug the Adapter directly into a wall outlet or power strip. This product may become damaged or may not function properly if used in a plug adapter.
- Place power cable so that it won't be stepped on or tripped over.
- If this device malfunctions, return it to the dealer from which it was purchased. It is not user serviceable.
- Do not disassemble this product; doing so may expose you to high voltages or other risks. Incorrect reassembly may cause electric shock the next time the device is used.
- Avoid exposing the Adapter to extreme temperatures. Such as from a radiator, stove, car, or other heat source.
- Unplug the Adapter and contact Technical Support if any of the following occur: - The plastic case is damaged, or is opening at the seam.
	- The product has been exposed to water.
	- The product displays a change in performance, or does not operate normally when the operating instructions are followed.

**2 • Notebook AC/DC Power Adapter Notebook AC/DC Power Adapter • 3**

Download from Www.Somanuals.com. All Manuals Search And Download.

## **Technical Specifications**

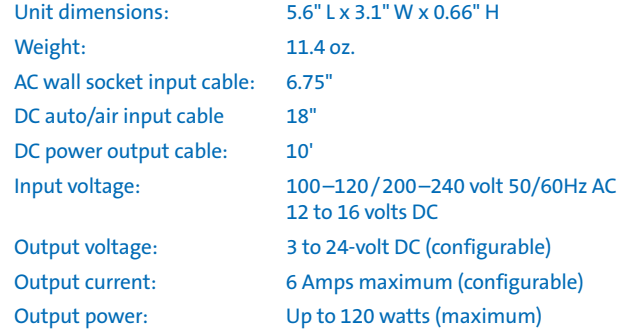

### **Contents**

- 120-watt AC/DC Power Adapter
- Adapter tips
- Adapter input and output cables
- User Manual
- Compatibility Chart

This adapter has a shorter input cable that connects to a cigarette lighter socket. The longer cable connects to your device.

# **Using your Kensington Notebook AC/DC Power Adapter**

Once connected, your battery will automatically charge regardless of whether your computer is turned on or off.

**NOTE: We recommend that you use the Kensington Notebook AC/DC Power Adapter only with notebook batteries that meet or exceed the original manufacturer's specifications.**

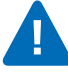

**CAUTION: Like the power adapter that came with your notebook, the Kensington Notebook AC/DC Power Adapter may get warm to the touch during use. This is normal. Avoid placing the Kensington Notebook AC/DC Power Adapter in direct sunlight or next to heat sensitive materials.**

# **Selecting the Proper Tip**

Make sure you select the right tip for your notebook by reviewing the included Compatibility Chart.

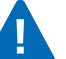

**WARNING: Choosing the wrong tip may damage your computer or cause it to malfunction.**

After you have selected the tip that matches your notebook you're ready to get connected.

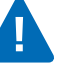

**WARNING: Each AC plug only functions correctly with its designated power source. The US plug (110/120V) will work when connected to a 110/120V AC power source; the other plug styles are designed for use with particular 220/240V AC power sources. Using the wrong plug will cause the Kensington Notebook AC/DC Power Adapter to malfunction and may render the plug unusable.**

# **Getting Connected**

1. Connect the correct tip to the adapter output cord.

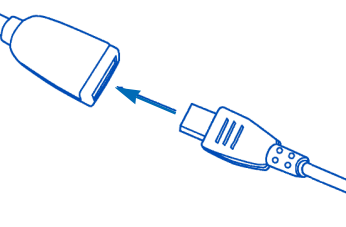

- 2. Insert the adapter output cord into the device's power socket.
- 3. Follow the instructions on the following pages to connect to a cigarette lighter or airline in-seat power outlet.

# **AC Wall Socket Connection**

Use the AC wall socket connection anywhere a 100–120 volt or 200–240 volt 50/60Hz AC power source is available.

- 1. Connect the power tip to the adapter output cable and your notebook computer, if you haven't done so already.
- 2. Connect the AC wall socket input cable to the adapter.
- 3. Plug the AC connector into a wall outlet or power strip.
- When the adapter has power, its status light glows green. Your devices' battery is now charging.
- Your device is now powered.

### **Auto Connection**

The Notebook AC/DC Power Adapter's auto connector can be used in any vehicle with a 12-volt DC cigarette lighter socket, such as a car, truck, boat, or an airplane equipped with this type of power socket.

**CAUTION: To prevent power interruption and any negative effects on the device or its software, don't start your vehicle's engine while the adapter is connected to the device.**

1. Remove the vehicle's cigarette lighter from its socket.

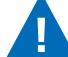

**WARNING: A cigarette lighter could be hot and burn your skin or flammable materials. Allow the lighter to cool completely before storing it.**

- 2. Insert your adapter's auto connector into the cigarette lighter socket.
- 3. If power to the cigarette lighter socket is not already on, remove the adapter from the socket and start the vehicle's engine. Then repeat step 2. The adapter's status light glows green when powered.
- 4. Connect the appropriate tip to the adapter output cable and plug it into your notebook computer.

The device's battery will start to charge. Turn on and use your device.

# **Air Connection**

- Use the air connector when traveling with an airline that provides a compatible in-seat power system.
- Some airlines, including American Airlines, provide a 12-volt DC cigarette socket instead of a special air connection. On these airlines, use the auto connection.
- Compatibility between the adapter and an airline in-seat power system depends upon the airline and the manufacturer's power specifications for your device.
- 1. Remove the auto connector to reveal the air connector: hold the tab at the base of the connectors to slide the auto connector off.

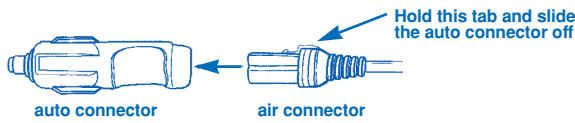

- 2. Insert the adapter's air connector into the in-seat power socket, usually found on the arm of your seat or under the seat. The adapter's status light glows green when powered.
- 3. Connect the appropriate tip to the adapter output cable and plug it into the notebook computer.

The device's battery will start to charge. Turn on and use your device.

# **Technical Support**

Technical support is available to all registered users of Kensington products. There is no charge for technical support except long distance charges where applicable. Technical Support Contact information can be found on the last page of this manual.

# **Technical Support Tips**

- You may find the answer to your problem in the Frequently Asked Questions (FAQ) section of the Support area on the Kensington Web site: **www.kensington.com**.
- Call from a phone where you have access to your computer.
- Be prepared to provide the following information
	- Name, address, and telephone number
- The name of the Kensington product
- Make and model of your computer
- Your system software and version
- Symptoms of the problem and what led to them

#### **1-Year Limited Warranty**

KENSINGTON TECHNOLOGY GROUP ("KENSINGTON") warrants this PRODUCT against defects in material and workmanship under normal use and service for one year from the original date of purchase. KENSINGTON, at its option, shall repair or replace the defective unit covered by this warranty. Please retain the dated sales receipt as evidence of the date of purchase. You will need it for any warranty service. In order to keep this warranty in effect, the product must have been handled and used as prescribed in the instructions accompanying this warranty. This warranty does not cover any damage due to accident, misuse, abuse, or negligence.

#### **DISCLAIMER OF WARRANTY**

The limited warranty described herein is your sole remedy. To the extent permitted by law, Kensington disclaims all other implied or express warranties including all warranties of merchantability and/or fitness for a particular purpose.

#### **LIMITATION OF LIABILITY**

Except to the extent of repairing or replacing the power inverter as expressly stated in the limited warranty described herein, Kensington shall not be liable for any damages, whether direct, indirect, incidental, special, consequential, exemplary, or otherwise, including lost revenues, lost profits, loss of use of software, loss or recovery of data, rental of replacement equipment, downtime, damage to property, and third-party claims, arising out of any theory of recovery, including statutory, contract or tort. Notwithstanding the term of any limited or implied warranty, or in the event that any limited warranty fails of its essential purpose, in no event will Kensington's entire liability exceed the purchase price of this product. Some states and provinces do not allow the exclusion or limitation of incidental or consequential damages so the above limitations or exclusions may not apply to you. This limited warranty gives you specific legal rights, and you may also have other rights which vary from state to state and province to province.

#### **Federal Communications Commission Radio Frequency Interference Statement**

Note: The Kensington Notebook AC/DC Power Adapter model no. 33197 has been tested and found to comply with the limits for a Class B digital device, pursuant to Part 15 of the FCC Rules. These limits are designed to provide reasonable protection against harmful interference in a residential installation. This equipment generates, uses and can radiate radio frequency energy and, if not installed and used in accordance with the instructions, may cause harmful interference to radio communications.

However, there is no guarantee that interference will not occur in a particular installation. If this equipment does cause harmful interference to radio or television reception, which can be determined by turning the equipment off and on, the user is encouraged to try to correct the interference by one or more of the following measures:

- Reorient or relocate the receiving antenna.
- Increase the separation between the equipment and receiver.
- Connect the equipment into an outlet on a circuit different from that to which the receiver is connected.
- Consult the dealer or an experienced radio/TV technician for help.

MODIFICATIONS: Modifications not expressly approved by Kensington may void the user's authority to operate the device under FCC regulations and must not be made.

SHIELDED CABLES: In order to meet FCC requirements, all connections to equipment using a Kensington input device should be made using only the shielded cable provided.

#### **Declaration of Conformity Compliance Statement for the Kensington Notebook AC/DC Power Adapter**

The Kensington Notebook AC/DC Power Adapter model no. 33197 complies with Part 15 of the FCC Rules. Operation is subject to two conditions: (1) This device may not cause harmful interference, and, (2) this device must accept any interference received, including interference that may cause undesired operation. As defined in Section 2.909 of the FCC Rules, the responsible party for this device is Kensington Technology Group, 2000 Alameda de las Pulgas, Second Floor, San Mateo, CA 94403, (650) 572-2700.

#### 33197\_Notebook\_ACDC 11/23/04 1:37 \RM Page 12

## **Contacting Kensington**

Troubleshooting information and answers to frequently asked questions are available 24 hours a day on the Kensington Web site at **www.support.kensington.com**.

# **Support by Telephone**

Technical Support is available by telephone. Please visit **www.kensington.com** for hours.

U.S. and Canada 800-535-4242 or 650-572-2700 Mexico 52(55)5384-0620

# ACCO.

Kensington Technology Group 2000 Alameda de las Pulgas Second Floor San Mateo, CA 94403 USA ACCO Europe PLC Gatehouse Road Aylesbury Bucks, HP19 8DT UNITED KINGDOM ACCO Canada Inc. 5 Precidio Court Brampton, Ontario L6S 6B7 CANADA

#### **www.kensington.com**

This manual is copyright © 2004 Kensington Technology Group, a division of ACCO Brands, Inc. Any unauthorized copying, duplicating, or other reproduction of the contents hereof is prohibited without written consent from Kensington Technology Group. All rights reserved. 12/04

Kensington is a registered trademark of ACCO World Corporation. Registration of the Kensington trademark is pending in several international locations. All other registered and unregistered trademarks are the sole property of their respective owners. Protected under US Patent 5,347,211. Other US and Foreign Patents Pending

**VCCI RTCA DO-160D e**11 021736

**901-1665-00**

**12 • Notebook AC/DC Power Adapter**

Download from Www.Somanuals.com. All Manuals Search And Download.

Free Manuals Download Website [http://myh66.com](http://myh66.com/) [http://usermanuals.us](http://usermanuals.us/) [http://www.somanuals.com](http://www.somanuals.com/) [http://www.4manuals.cc](http://www.4manuals.cc/) [http://www.manual-lib.com](http://www.manual-lib.com/) [http://www.404manual.com](http://www.404manual.com/) [http://www.luxmanual.com](http://www.luxmanual.com/) [http://aubethermostatmanual.com](http://aubethermostatmanual.com/) Golf course search by state [http://golfingnear.com](http://www.golfingnear.com/)

Email search by domain

[http://emailbydomain.com](http://emailbydomain.com/) Auto manuals search

[http://auto.somanuals.com](http://auto.somanuals.com/) TV manuals search

[http://tv.somanuals.com](http://tv.somanuals.com/)